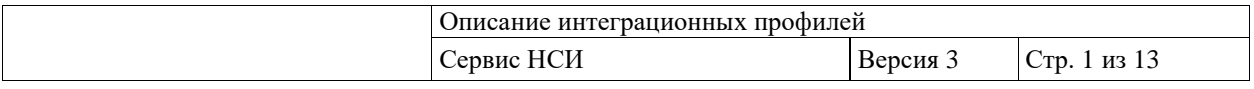

## Техническое приложение к регламенту

## информационного взаимодействия

# **ОПИСАНИЕ ИНТЕГРАЦИОННЫХ ПРОФИЛЕЙ**

# **СЕРВИС НОРМАТИВНО-СПРАВОЧНОЙ ИНФОРМАЦИИ**

ЛИСТОВ 13

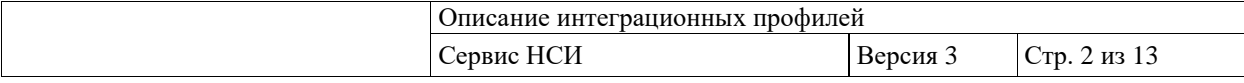

## Оглавление

<span id="page-1-0"></span>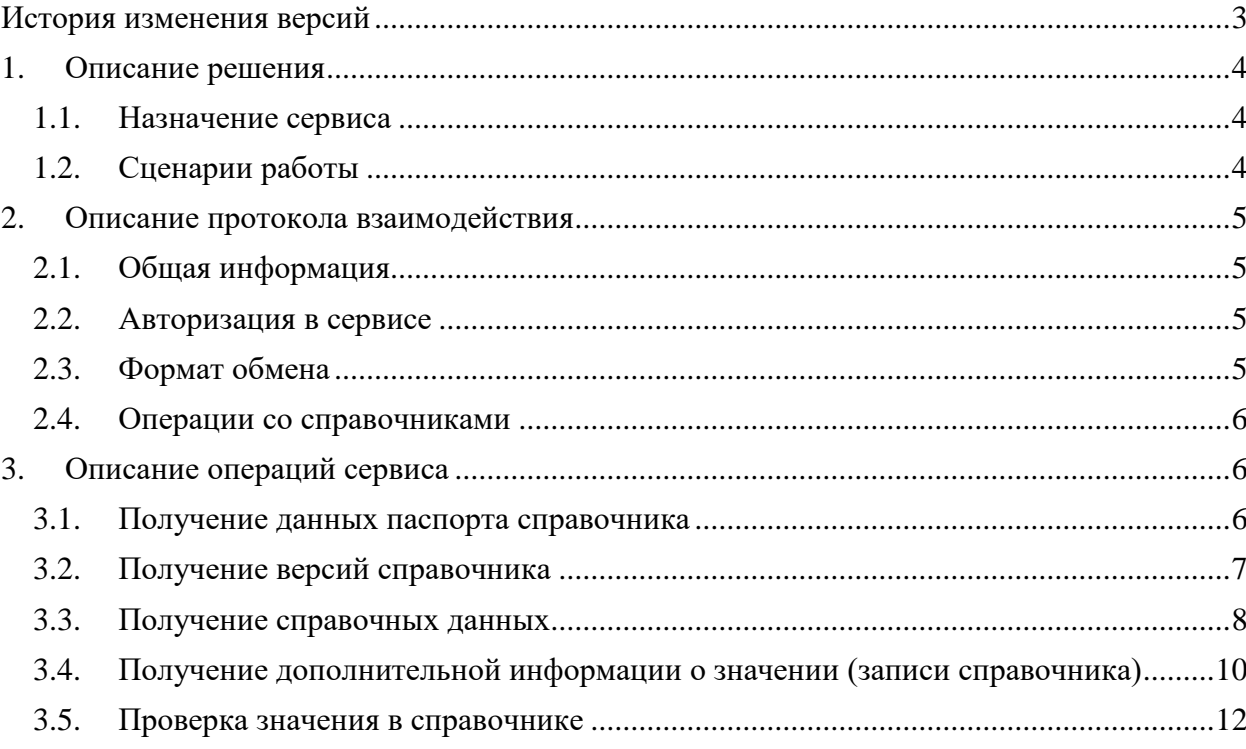

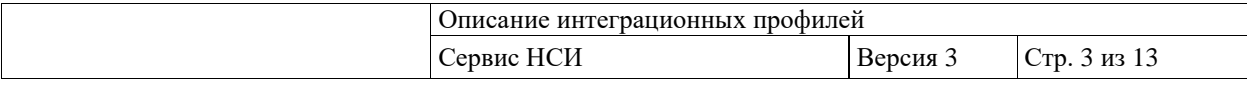

# **История изменения версий**

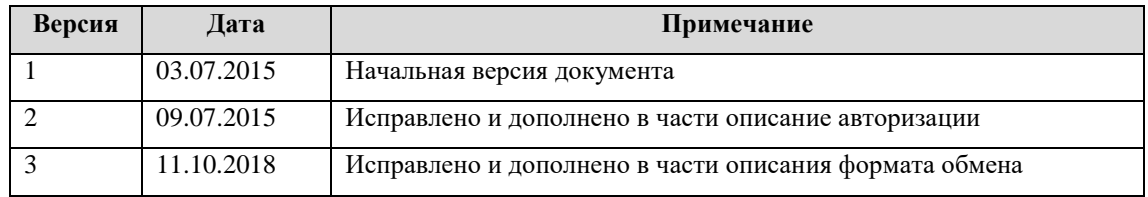

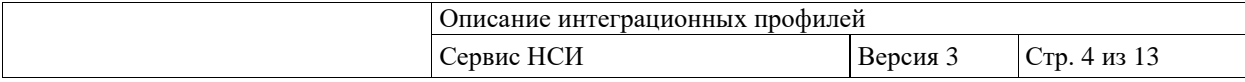

## <span id="page-3-0"></span>**1. Описание решения**

### <span id="page-3-1"></span>**1.1. Назначение сервиса**

Сервис НСИ предназначен для автоматизации процессов консолидации, первичной обработки и ведения нормативно-справочной информации. Данный программный компонент предоставляет собой механизм управления процессом ведения нормативносправочной информации и обеспечивает функции ее интеграции между различными учетными и информационными системами, являясь единым источником непротиворечивой информации о справочниках.

## <span id="page-3-2"></span>**1.2. Сценарии работы**

Обмен данными между внешними системами и сервисом НСИ осуществляется в рамках следующих сценариев:

### **1. Получение данных паспорта справочника**

Сервис НСИ возвращает паспортные значения заданного справочника.

#### **2. Получение версий справочника**

Сервис НСИ возвращает массив версий заданного справочника.

### **3. Получение справочных данных**

Сервис НСИ возвращает содержательную часть справочника. Если в запросе указана версия справочника, то сервис возвращает справочные данные заданной версии справочника. Если версия не указана, то сервис возвращает справочные данные актуальной версии.

### **4. Получение дополнительной информации о значении (записи справочника)**

Сервис НСИ возвращает дополнительную информацию записи заданного справочника с заданным кодом. Дополнительная информация – массив атрибутов и их значений расширенного атрибутного состава помимо обязательных атрибутов «код» и «наименование». Если в запросе указана версия справочника, то сервис возвращает значения заданной версии справочника. Если версия не указана, то сервис возвращает значения актуальной версии.

#### 5. **Проверка значения в справочнике**

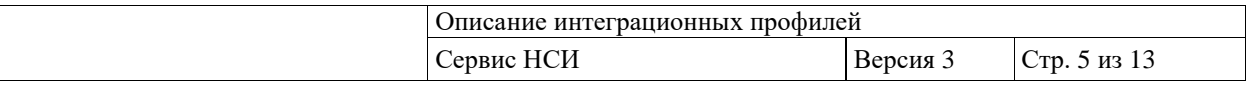

Сервис НСИ возвращает информацию о вхождении запрошенного значения в указанный справочник. Если в запросе указана версия справочника, то сервис осуществляет проверку наличия значения этой версии справочника. Если версия не задана, то сервис осуществляет проверку наличия значения в актуальной версии.

## <span id="page-4-0"></span>**2. Описание протокола взаимодействия**

### <span id="page-4-1"></span>**2.1. Общая информация**

Информационный обмен осуществляется в соответствии со стандартом FHIR® (Fast Healthcare Interoperability Resources), разработанным организацией HL7. Подробное описание стандарта доступно по следующим ссылкам:

- http://hl7.org/fhir/summary.html
- <http://fhir-ru.github.io/summary.html> (перевод)
- <http://fhir-ru.github.io/terminology-service.html> (описание Терминологических сервисов).

В качестве протокола взаимодействия используется REST (использование RESTпротокола в FHIR® – см. [http://fhir-ru.github.io/http.html\)](http://fhir-ru.github.io/http.html).

#### <span id="page-4-2"></span>**2.2. Авторизация в сервисе**

Для обращения к сервису Терминологии необходимо указать в параметре секции HEADERS сообщения авторизационный ключ в формате:

```
Authorization: [GUID передающей системы]
```
Авторизационный ключ (токен) системе-клиенту сервиса выдается администратором интеграционной платформы.

По умолчанию для всех потребителей в подсистеме НСИ действуют полномочия на получения справочной информации публичных справочников. Для получения информации приватных справочников необходимы расширенные полномочия, настраиваемые администратором подсистемы НСИ.

### <span id="page-4-3"></span>**2.3. Формат обмена**

В запросах к сервису НСИ возможно задать необходимый формат результата одним из способов:

1). в секции HEADERS, например:

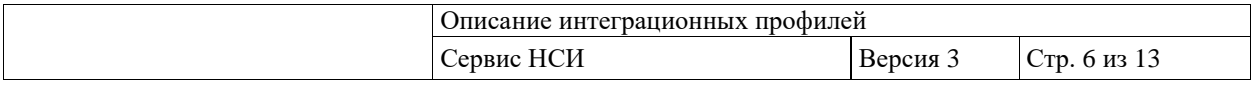

Content-Type: application/json

или

Content-Type: application/xml

2). В URL, например:

\_format=json

или

\_format=xml

Если формат не задан явным образом, то по умолчанию сервис формирует ответы в формате xml.

ВАЖНО: сервис НСИ первоначально вычисляет и формирует результат в формате json. Затем, если в запросе явно задан формат xml, производится преобразование типа json xml. Поэтому в запросах к сервису НСИ рекомендуется использовать формат json.

## <span id="page-5-0"></span>**2.4. Операции со справочниками**

Сервис Терминологии поддерживает следующие операции:

- 1. Получение данных паспорта справочника (ValueSet)
- 2. Получение версий справочника (\$versions)
- 3. Получение справочных данных (\$expand).
- 4. Получение дополнительной информации о значении (\$lookup).
- 5. Проверка значения в справочнике (\$validate-code).

Более подробно об операциях со справочниками можно посмотреть по адресу: <http://fhir-ru.github.io/valueset-operations.html>

## <span id="page-5-1"></span>**3. Описание операций сервиса**

### <span id="page-5-2"></span>**3.1. Получение данных паспорта справочника**

Получение информации о справочнике осуществляется с помощью GET-запроса. В качестве адреса должен быть указан URL в формате:

[base]/term/ValueSet?\_format=json&url=urn:oid:[OID справочника]

Параметры ответа приведены в таблице 1.

#### **Таблица 1. Параметры ответа**

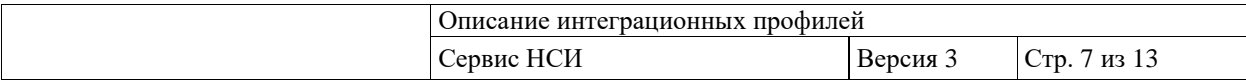

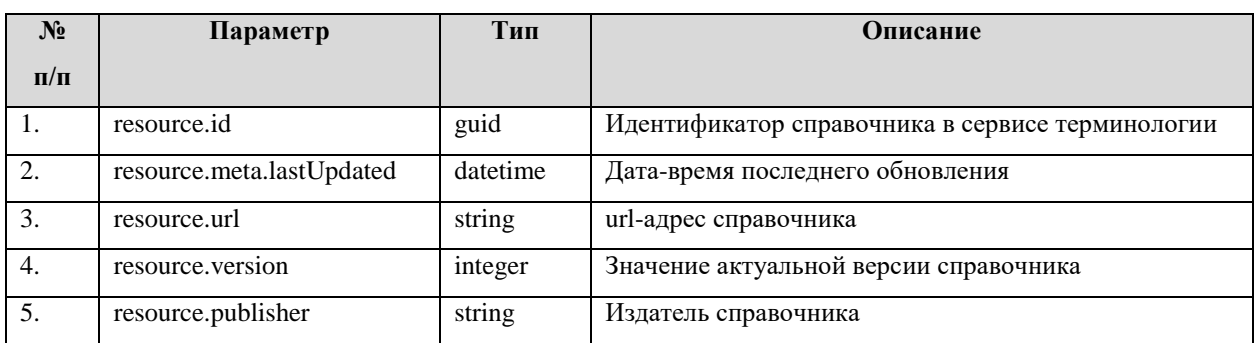

#### Пример запроса:

GET: [base]/term/ValueSet?\_format=json&url=urn:oid:1.2.643.5.1.13.2.1.1.181

Пример ответа:

```
{
        "type": "searchset",
        "entry": [{
                 "resource": {
                         "id": "c52c91e3-ffea-4665-83c8-5f429349e48c",
                         "url": "urn:oid:1.2.643.5.1.13.2.1.1.181",
                         "meta": {
                                  "versionId": "3b79f76c-c353-4f38-9dd9-d1ebd9b0cffa",
                                  "lastUpdated": "2017-12-20T13:34:56.081208+03:00"
                         },
                         "name": "Номенклатура специальностей специалистов с высшим и послевузовским 
медицинским и фармацевтическим образованием в сфере здравоохранения",
                         "status": "active",
                         "contact": [{
                                  "telecom": [{
                                           "value": "netrika@yandex.ru",
                                           "system": "email"
                                  }]
                         }],
                         "version": "1",
                         "extension": [{
                                  "url": "http://hl7.org/fhir/StructureDefinition/valueset-oid",
                                  "valueUri": "1.2.643.5.1.13.2.1.1.181"
                         }],
                          "publisher": "Netrika",
                         "experimental": true,
                         "resourceType": "ValueSet"
                 }
        }],
        "resourceType": "Bundle"
}
```
### <span id="page-6-0"></span>**3.2. Получение версий справочника**

Получение версий справочника осуществляется с помощью GET-запроса по URL в формате:

[base]/term/ValueSet/[OID справочника]/\$versions?\_format=json

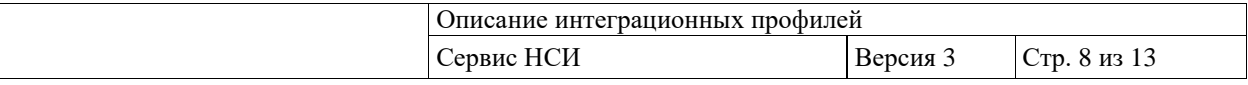

Параметры ответа приведены в таблице 2.

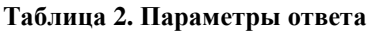

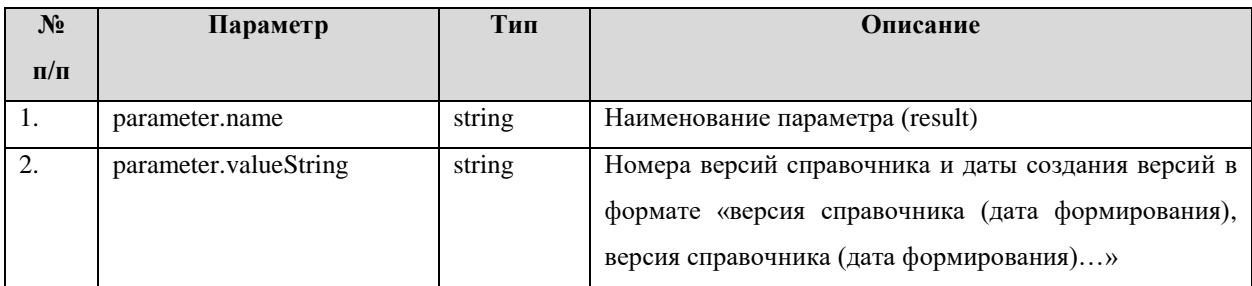

Пример запроса:

```
GET: [base]/term/ValueSet/1.2.643.5.1.13.2.1.1.181/$versions?_format=json
```
Пример ответа:

```
{
        "parameter": [{
                 "name": "result",
                 "valueString": "3 (2018-11-21), 2 (2017-12-27), 1 (2017-03-18)"
        }],
        "resourceType": "Parameters"
}
```
## <span id="page-7-0"></span>**3.3. Получение справочных данных**

Получение справочных осуществляется с помощью POST-запроса по URL в формате:

[base]/term/ValueSet/\$expand?\_format=json

Параметры запроса представлены в таблице 3.

**Таблица 3. Параметры запроса**

| $N_2$     | Параметр | Тип    | Кратность | Описание                                |
|-----------|----------|--------|-----------|-----------------------------------------|
| $\Pi/\Pi$ |          |        |           |                                         |
|           | system   | string | 11        | Значение кодовой системы (url-адрес     |
|           |          |        |           | справочника)                            |
| 2.        | version  | string | 0.1       | Если<br>Номер<br>версии<br>справочника. |
|           |          |        |           | номер<br>версии<br>нe<br>указан,<br>TO  |
|           |          |        |           | возвращаются значения из актуальной     |
|           |          |        |           | версии                                  |

Параметры ответа приведены в таблице 4.

#### **Таблица 4. Параметры ответа**

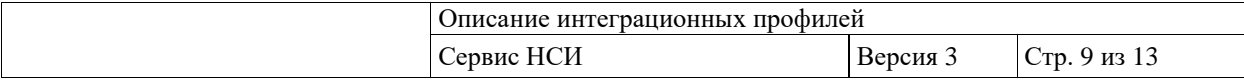

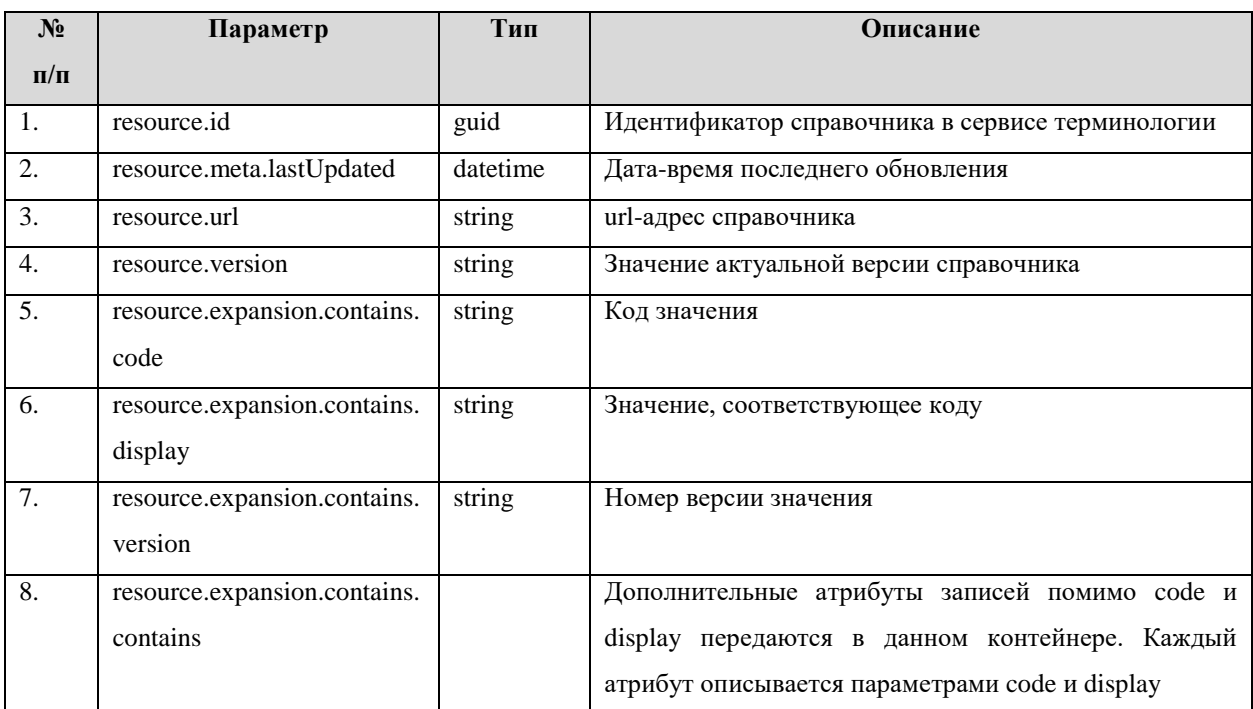

Пример запроса:

```
POST: [base]/term/ValueSet/$expand?_format=json
BODY: {
           "resourceType": "Parameters",
           "parameter": [
                {
                "name": "system",
                 "valueString": "urn:oid:1.2.643.5.1.13.2.1.1.156"
                },
                {
                 "name": "version",
                 "valueString": "1"
                }]
 }
```
Пример ответа:

```
{
```

```
"parameter": [{
        "name": "return",
        "resource": {
                "id": "e2029d4a-7967-454e-8f03-1f5d92bb1067",
                "url": "urn:oid:1.2.643.5.1.13.2.1.1.156",
                "meta": {
                         "versionId": "f74b9880-a565-4a9b-9289-a67af3ddfefe",
                        "lastUpdated": "2017-12-20T13:34:56.081208+03:00"
                },
                "name": "Справочник «Классификатор половой принадлежности»",
                "status": "active",
                "contact": [{
                        "telecom": [{
                                 "value": "netrika@yandex.ru",
                                 "system": "email"
                         }]
                }],
```
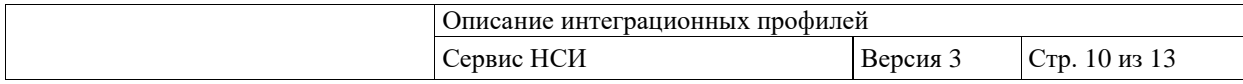

```
"version": "1",
                 "expansion": {
                          "contains": [{
                                   "code": "1",
                                   "display": "Мужской",
                                   "version": "1",
                                   "contains": []
                          },
                          {
                                   "code": "2",
                                   "display": "Женский",
                                   "version": "1",
                                   "contains": []
                          },
                          {
                                   "code": "3",
                                   "display": "Не определенный",
                                   "version": "1",
                                   "contains": []
                          }],
                          "parameter": [{
                                   "name": "total",
                                   "valueString": "3"
                          }],
                          "timestamp": "2018-12-10T18:53:56.278644+03:00"
                 },
                 "publisher": "Netrika",
                 "experimental": true,
                 "resourceType": "ValueSet"
        }
}],
"resourceType": "Parameters"
```
}

#### <span id="page-9-0"></span>**3.4. Получение дополнительной информации о значении (записи справочника)**

Получение дополнительной информации о значении (поиск значения) осуществляется с помощью POST-запроса по URL в формате:

[base]/term/ValueSet/\$lookup?\_format=json

Параметры запроса представлены в таблице 5.

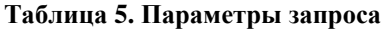

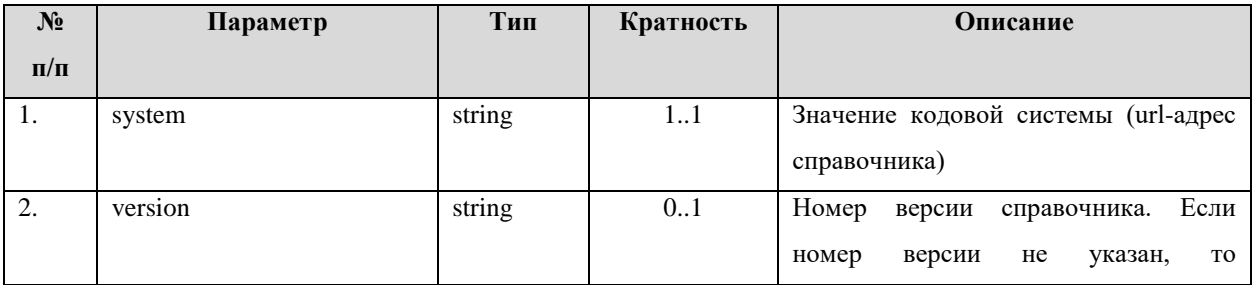

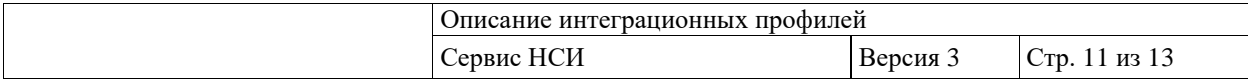

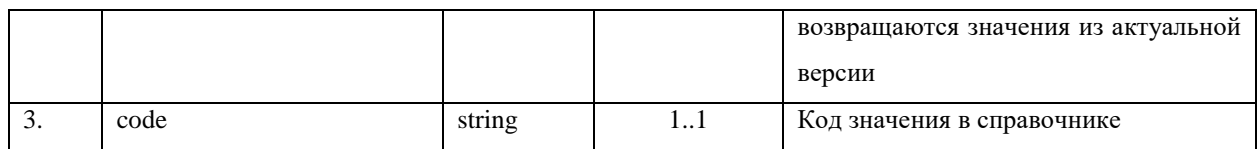

#### Параметры ответа приведены в таблице 6.

#### **Таблица 6. Параметры ответа**

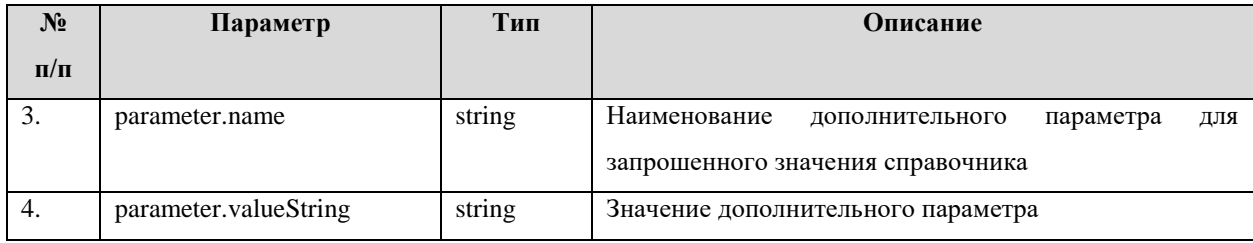

Пример запроса:

URL: [base]/term/ValueSet/\$lookup?\_format=json BODY: {

```
 "resourceType": "Parameters",
  "parameter": [
   {
    "name": "system",
    "valueString": "urn:oid:1.2.643.5.1.13.2.1.1.181"
   },
   {
 "name": "code",
 "valueString": "20"
   },
   {
    "name": "version",
    "valueString": "1"
   }
 ]
```
Пример ответа:

}

```
{
        "parameter": [{
                "name": "High",
                "valueString": "1"
        },
        {
                 "name": "Okso",
                "valueString": "40"
        },
        {
                "name": "display",
                "valueString": "Офтальмология"
        }],
        "resourceType": "Parameters"
}
```
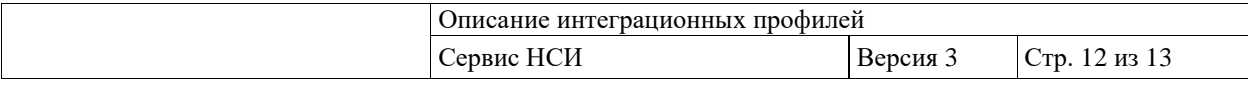

### <span id="page-11-0"></span>**3.5. Проверка значения в справочнике**

Проверка значений в справочнике осуществляется с помощью POST-запроса по URL в формате:

[base]/term/ValueSet/\$validate-code?\_format=json

Параметры запроса представлены в таблице 7.

#### **Таблица 7. Параметры запроса**

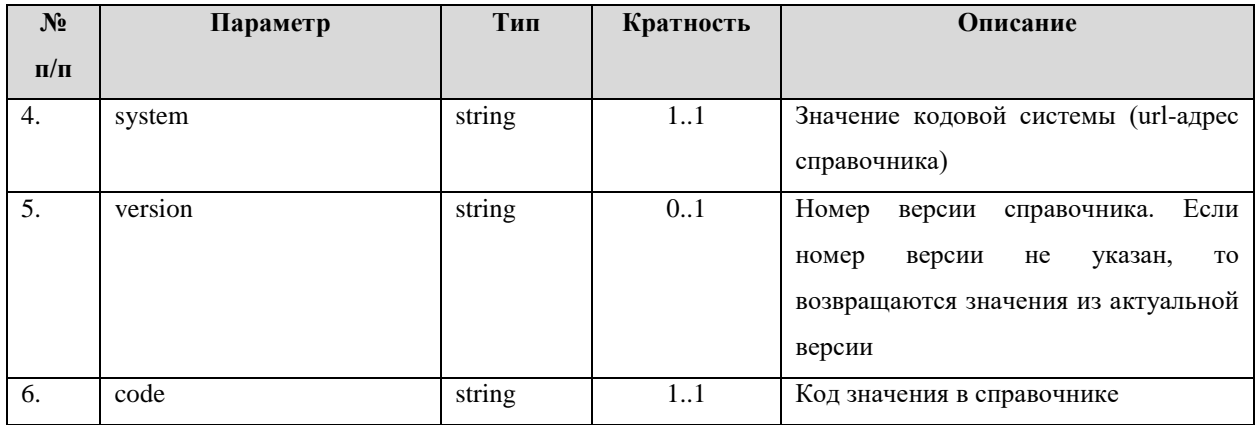

#### Параметры ответа приведены в таблице 8.

#### **Таблица 8. Параметры ответа**

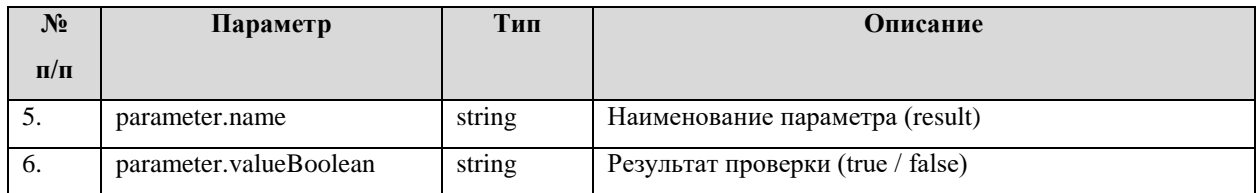

Пример запроса:

}

```
URL: [base]/term/ValueSet/$validate-code?_format=json
BODY: {
         "resourceType": "Parameters",
```

```
 "parameter": [
\{ "name": "system",
    "valueString": "urn:oid:1.2.643.5.1.13.2.1.1.181"
   },
   {
    "name": "code",
    "valueString": "20"
   },
   {
   "name": "version",
    "valueString": "1"
   }
 ]
```
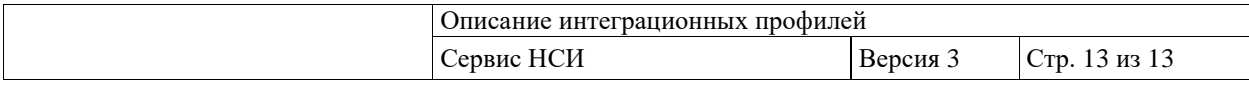

Пример ответа:

{ "parameter": [{ "name": "result", "valueBoolean": true }], "resourceType": "Parameters" }